## [v.5,](https://wiki.ucware.com/vers/v.5?do=showtag&tag=vers%3Av.5) [Vermittlungsarbeitsplatz](https://wiki.ucware.com/gui/vermittlungsarbeitsplatz?do=showtag&tag=gui%3AVermittlungsarbeitsplatz), [UCC-Client](https://wiki.ucware.com/gui/ucc-client?do=showtag&tag=gui%3AUCC-Client), [Statuslicht](https://wiki.ucware.com/func/statuslicht?do=showtag&tag=func%3AStatuslicht)

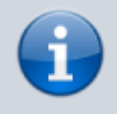

**Archivierter Artikel:**

Dieser Artikel gilt bis UCware 6.0.6. Den aktuellen Stand finden Sie [hier](https://wiki.ucware.com/benutzerhandbuch/einstellungen/usb).

## **[veraltet:] Statuslicht einrichten (browserbasiert)**

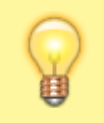

## **Hinweis:**

Dieser Artikel gilt ausschließlich für den Betrieb des UCC-Clients mit Google Chrome, C [Chromium](https://de.wikipedia.org/wiki/Chromium (Browser)) oder darauf basierenden Browsern. Für Firefox werden Statuslichter derzeit nicht unterstützt.

Ein **Statuslicht** oder **Busylight** zeigt Ihrer unmittelbaren Umgebung an, ob Sie sich gerade in einem Telefonat befinden oder anderweitig beschäftigt sind. Dazu können Sie das Busylight über USB mit einem Telefon oder Ihrem Arbeitsplatzrechner verbinden.

Im zweiten Fall kann es beim **browserbasierten** UCC-Client erforderlich sein, das Busylight manuell einzurichten, wenn es trotz Benutzeranmeldung nicht leuchtet.

## Einstellungen

Anzeige Audiogeräte Statuslichter

Um Statuslichter zu verwenden, erteilen Sie Ihrem Browser hier Zugriff darauf. Geräte, die zwischenzeitlich getrennt waren, müssen ggf. erneut angefragt werden.

Geräte anfragen

Gerät hinzugefügt: BUSYLIGHT

Schließen

Gehen Sie dazu wie folgt vor:

- 1. Klicken Sie in der Kopfleiste des UCC-Clients auf
- 2. Klicken Sie auf die Reiterkarte **Statuslichter**.
- 3. Klicken Sie im Pop-up auf die Schaltfläche .

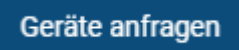

4. Beantworten Sie die Anfrage Ihres Browsers, indem Sie das Busylight auswählen und auf

**Verbinden** klicken.

Das verbundene Busylight wird im Pop-up angezeigt.

5. Zum Schließen des Pop-ups klicken Sie in den Bereich außerhalb.

Die Einstellungen werden automatisch gespeichert.

From: <https://wiki.ucware.com/> - **UCware-Dokumentation**

Permanent link:

**[https://wiki.ucware.com/archiv/5\\_x/benutzerhandbuch/einstellungen/statuslicht\\_browser](https://wiki.ucware.com/archiv/5_x/benutzerhandbuch/einstellungen/statuslicht_browser)**

Last update: **08.01.2024 14:35**